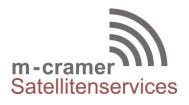

m-cramer Satellitenservices Matthias Cramer Holzhofallee 7 64295 Darmstadt Tel: +49-(0)6151-2784 880 Fax: +49-(0)6151-2784 885 Mobil: +49-(0)163-286 4622 e-mail: info@m-cramer.de www.m-cramer.de www.m-cramer-shop.de

UID: DE262663625

# FIRMWARE UPGRADE THURAYA XT-PRO DUAL

source: <u>www.thuraya.com</u> date: 20.04.2017

## Requirements for upgrade:

- Thuraya XT-PRO DUAL
- XT-PRO DUAL software package (available from this page)
- USB/UDC data cable (included in your XT-PRO DUAL packaging)
- PC with Windows 10, Windows 8/8.1 or Windows 7

Before upgrading an XT-PRO DUAL, please check which firmware is installed (go to Menu > Security > S/W version). Perform the upgrade only if Thuraya releases a firmware version newer than your existing one.

Please follow the below steps:

# Step 1

Download the below XT-PRO DUAL software package.

#### • XT-PRO DUAL software package

Run the setup file - the Upgrader program including the USB driver will be installed.

## Step 2

Download the latest Thuraya XT-PRO DUAL firmware release to your hard disk.

• Multi-language firmware v1.1 (This is an recommended upgrade)

Release notes for Multi-language v1.1:

- Fixes an issue where the phone cannot receive an incoming GSM call during an ongoing satellite call (or vice versa) when set to Spanish or Italian language.
- Fixes an issue where the phone cannot send SMS when saved as a draft.

## Step 3

Connect your XT-PRO DUAL with the PC/laptop via the USB/UDC data cable.

You can now start the XT-PRO DUAL Upgrader program and locate the firmware on your hard disk. The Upgrader program will help you through the upgrade process.